# Zeitreihen, Dokumente und Abonnements

## Bedienungsanleitung für das Partnerportal

#### Zeitreihen:

Hier werden alle Zeitreihen des entsprechenden Marktpartners angezeigt:

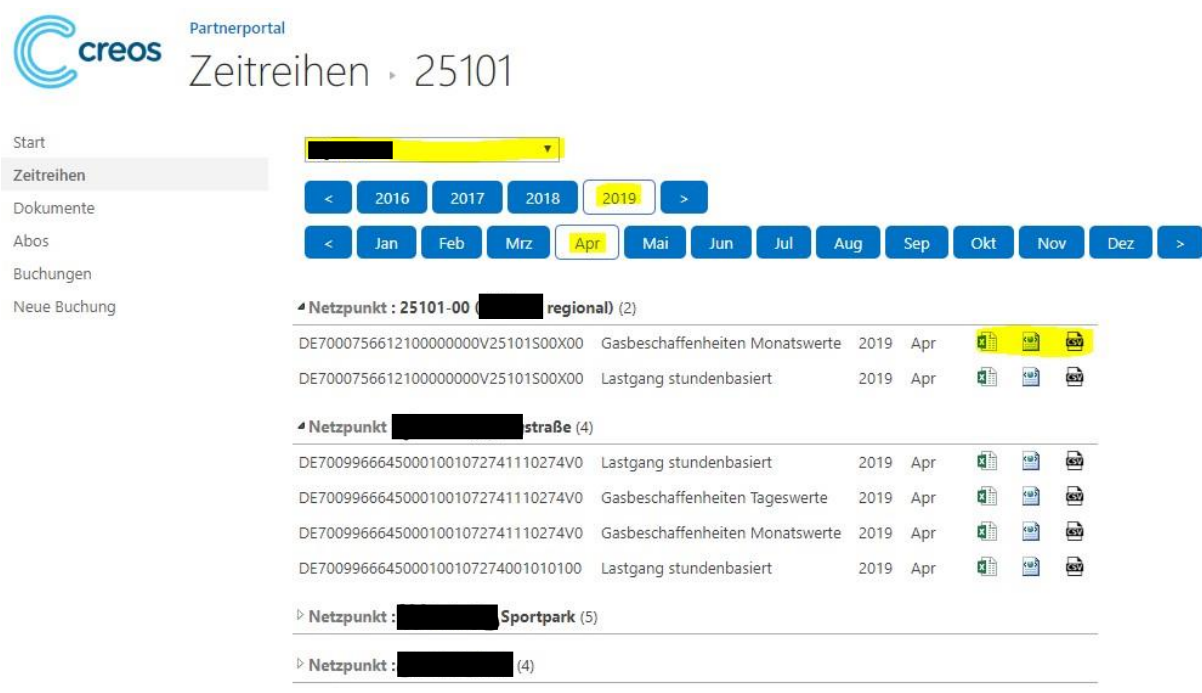

Die Zeitreihen stehen in den Dateiformaten .xlsx, .csv und .xml zur Verfügung (Klick auf Datei-Icon). Die Dateien beinhalten jeweils den Lastgang pro Messschiene mit allen ermittelten Größen sowie die Gasbeschaffenheiten auf Monats- und/oder Tagesebene. Den nachgelagerten Netzbetreibern werden darüber hinaus die Gesamtmengen ihrer gebuchten Zonen dargestellt.

#### Dokumente:

Unter "Dokumente" findet man alle Arten von Kapazitätsrechnungen und die technische Mengenermittlung. Die Dokumente können mit Klick auf den Dateinamen geöffnet und anschließend lokal gespeichert werden.

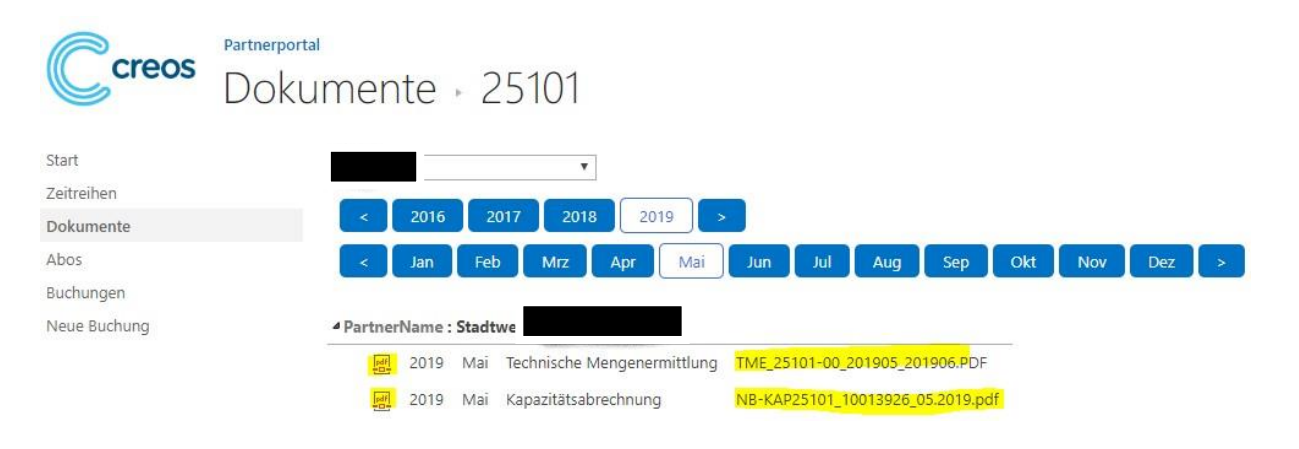

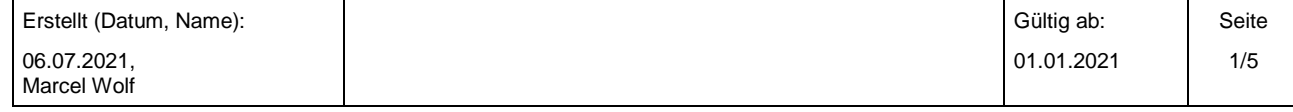

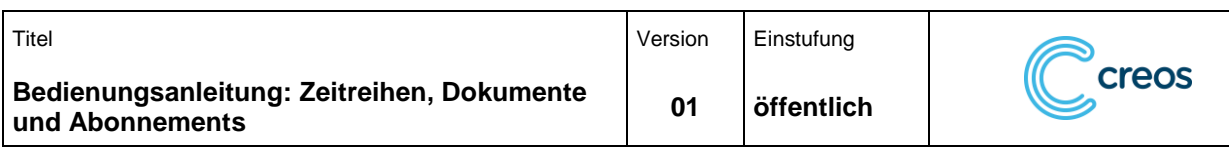

### Abos:

Mit Klick auf "Neues Abo anlegen" kann ein Adhoc- oder Monatsabo angelegt werden:

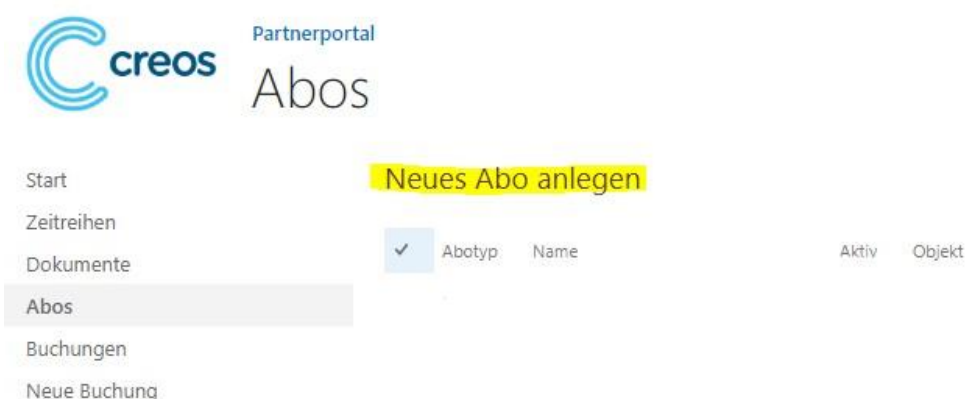

Jedes Abo muss individuell benannt werden. Als Abotyp sind zwei Arten von Abonnements möglich:

Abotyp "Monat": Dieses Abo wird dem Nutzer zyklisch nach einer neuen Datenlieferung (z.B. Fertigstellung der technischen Mengenermittlung durch Creos oder Erstellung einer Monatsrechnung) zugesendet.

Als Objekte können technische Mengenermittlungen oder Kapazitätsrechnungen (.pdf) oder Zeitreihen pro Zählpunkt abonniert werden:

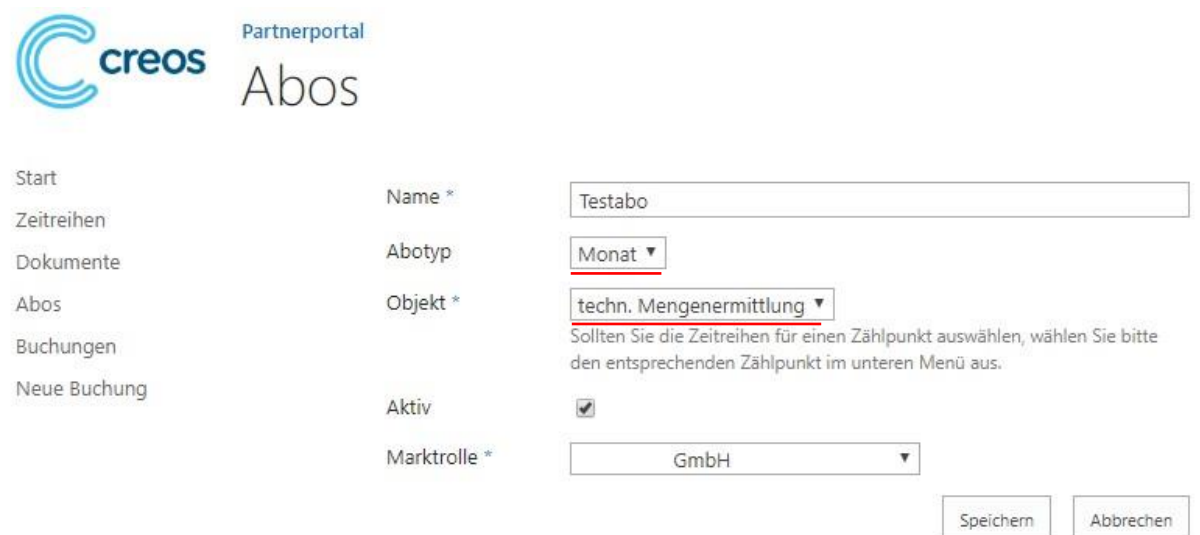

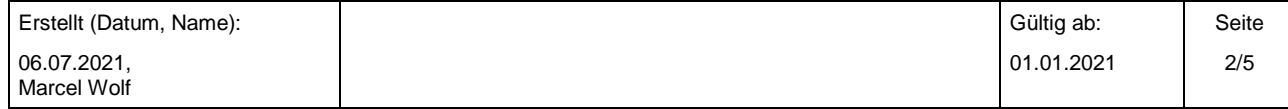

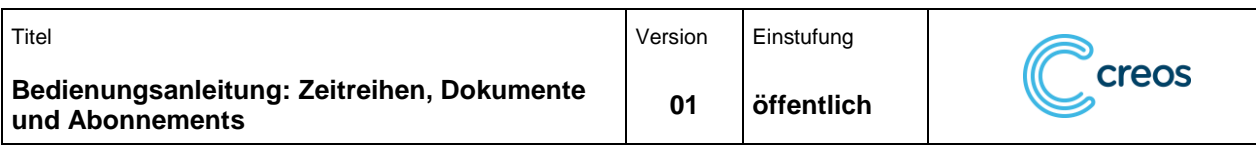

Sofern als Objekt "Zeitreihen für Zählpunkt" ausgewählt wird, werden alle dem Marktpartner zugeordneten Zählpunkte dargestellt:

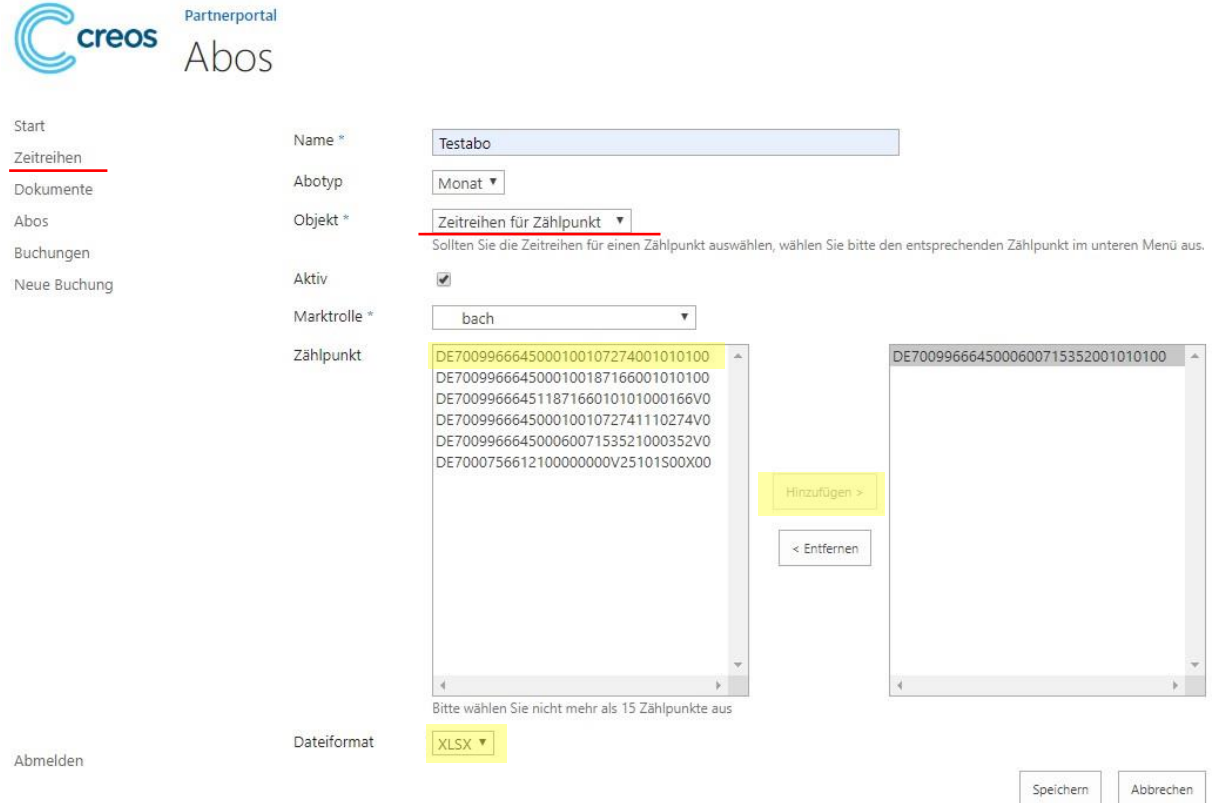

Diese können jeweils einzeln markiert werden und mit "Hinzufügen" dem zyklischen Abo beigefügt werden. Aufgrund der zu erwartenden Dateigröße im Email-Anhang können maximal 15 Zählpunkte pro Abonnement angelegt werden. Als Dateitypen stehen .xlsx, .csv und .xml zur Verfügung.

Der abschließende Klick auf "Speichern" richtet das Abonnement ein.

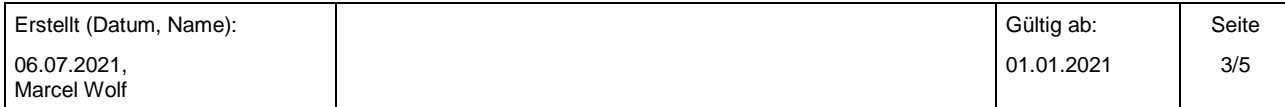

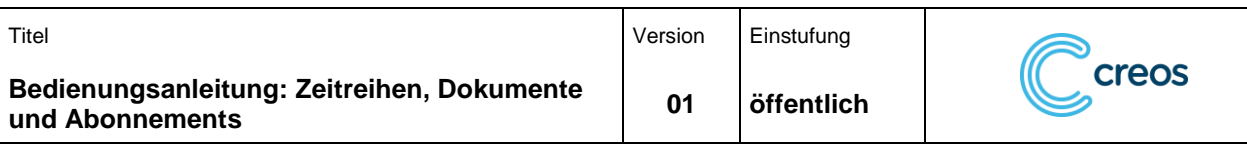

Abotyp "Adhoc": Ein Adhoc-Abo wird lediglich einmal für den ausgewählten Monat versendet. Grundsätzlich stehen hier ansonsten die gleichen Funktionen zur Verfügung:

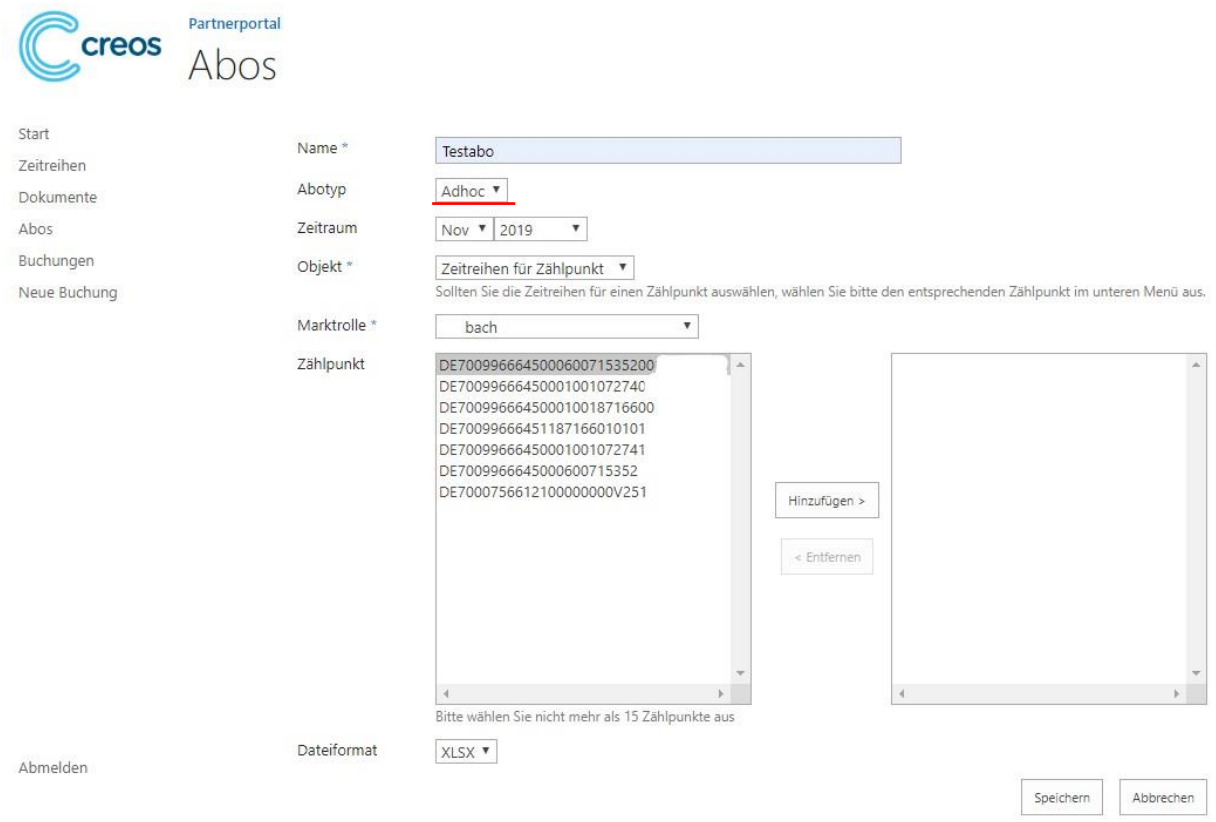

#### Historie, Bearbeiten und Löschen von Abonnements:

Historisch können alle versendeten AdHoc-Abos sowie die zyklisch versendeten Monat-Abos unter dem Reiter "Abos" angesehen werden:

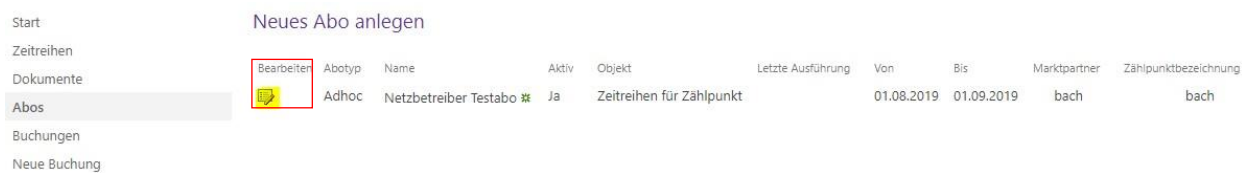

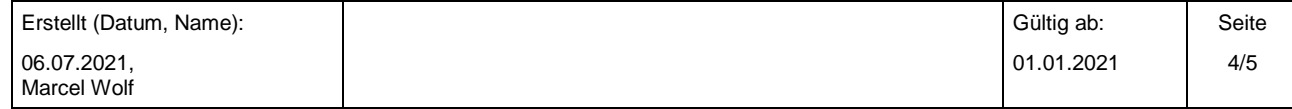

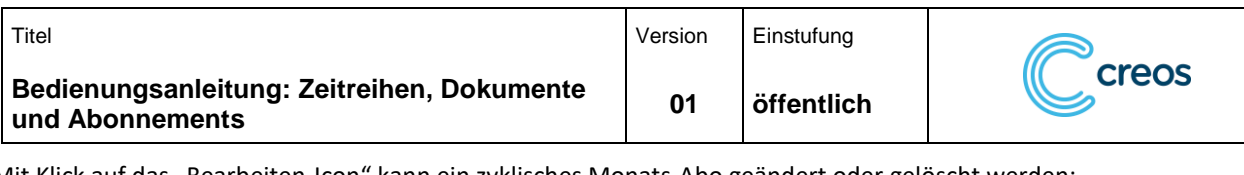

Mit Klick auf das "Bearbeiten-Icon" kann ein zyklisches Monats-Abo geändert oder gelöscht werden:

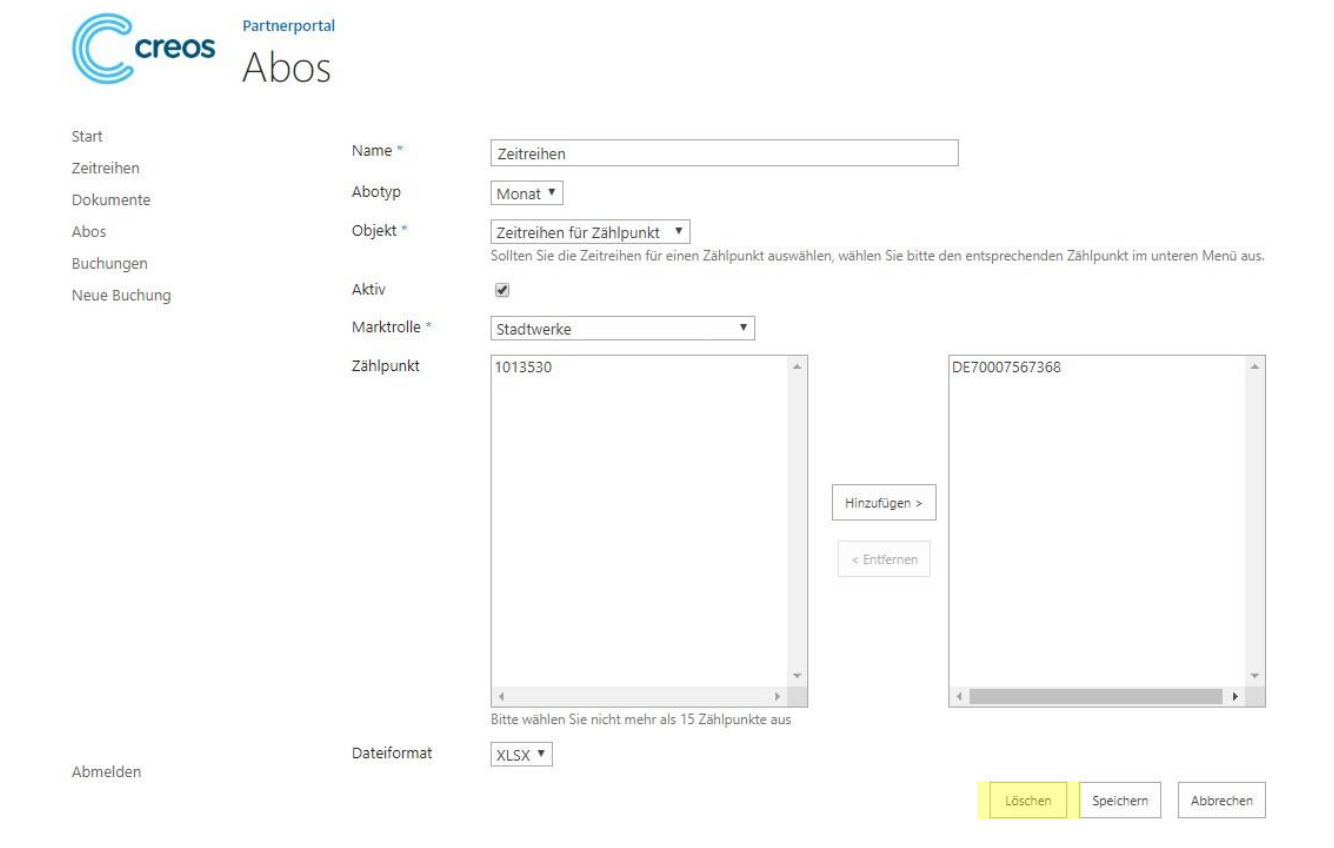

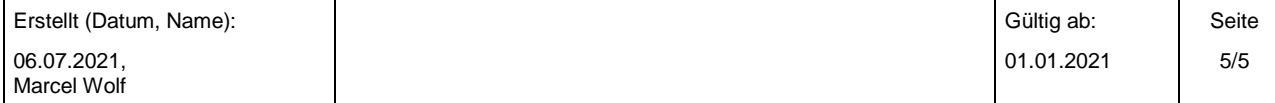